# Florida Turnpike Enterprise Next Generation Turnpike State Model (TSM\_NextGen\_v4)

QUICK SET-UP GUIDE FLORIDA'S TURNPIKE ENTERPRISE

## TSM\_NEXTGEN\_v4 MODEL REQUIREMENTS

The model requirements are shown in Tables 1-2.

Table 1 Computer Requirements for Model

# RAM 196 GB Minimum CPU @ 2.67GHz or higher; Minimum Cores 48 250 – 500 GB

### Table 2 Software Requirements for Model

| SOFTWARE  | REQUIREMENTS                   |
|-----------|--------------------------------|
| PTV VISUM | PTV Visum Expert 2023 (SP 1-3) |
| JAVA      | jdk-1.8                        |

# 1. MODEL SETUP

This section explains the setup procedures. The user must unzip the model to the C: drive location, as shown below. Figure 1 shows the model subfolders and the version files.

C:\TSM\_NextGen\_v4).

Figure 1 TSM Folder Structure

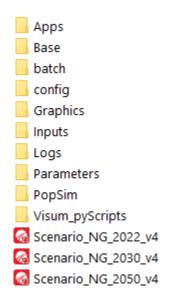

The Version File [\*.ver] is the primary type opened by Visum that includes all the network data contained within the base network, roadway, zones, matrices, and other associated files. The model includes three version files: the Base Year 2022, and Future Years 2030 and 2050, respectively. If the user wants to open the version file, go to the File  $\rightarrow$  Menu  $\rightarrow$  and select Open (See Figure 2). Then, double-click the \*.ver file.

Figure 2 Opening a \*.ver file in Visum

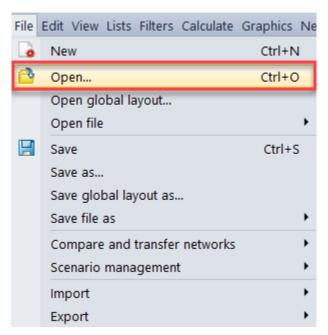

In the "Procedure Sequence", the user will find the predefined model components. Run the model by pressing the ▶ symbol in the upper left corner of the "Procedure Sequence" window (See Figure 3).

Figure 3 Procedure Sequence Window

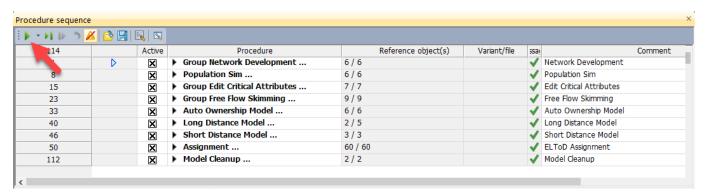